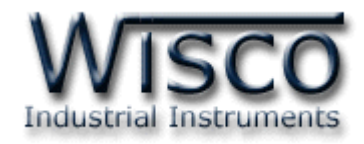

# **Humidity & Temperature To RS485 (Modbus) HT20**

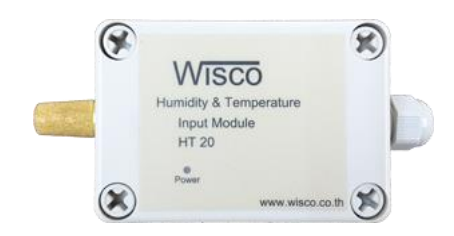

WISCO HT20 Protocol Manual V2.1.0 Page I

Ï

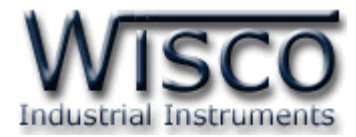

#### WISCO HT20 Protocol Manual V2.1.0

บริษัท วิศณุและสุภัค จำกัด 102/111-112 หมู่บ้านสินพัฒนาธานี ถนนเทศบาลสงเคราะห์ แขวงลาดยาว เขตจตุจักร กรุงเทพฯ 10900

โทร. (02)591-1916, (02)954-3280-1, แฟกซ์ (02)580-4427, <u>www.wisco.co.th</u>, อีเมล์ <u>info@wisco.co.th</u>

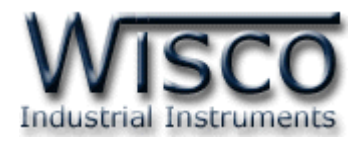

# **Humidity & Temperature To RS485 (Modbus)**

## **HT20**

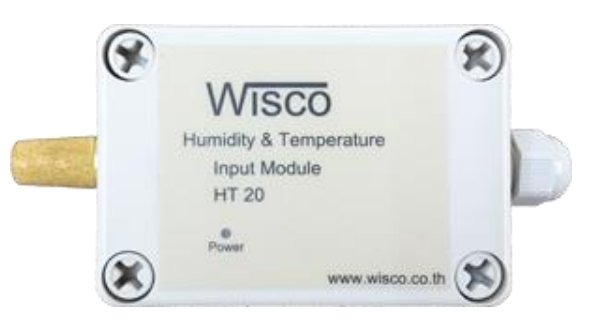

- 1 Humidity Channel
- 1 Temperature Channel
- 1 Dew Point Channel
- Communication Modbus Protocol ASCII and RTU

**Humidity & Temperature To RS485 (Modbus) HT20** เป็นอุปกรณ์ที่ใช้สำหรับ

วัดค่ำอุณหภูมิและควำมชื้น โดยค่ำที่วัดได้นั้นจะถูกส่งผ่ำนทำง RS-485 ซึ่งจะใช้กำรสื่อสำรแบบ

Protocol Modbus ASCII และ Protocol Modbus RTU

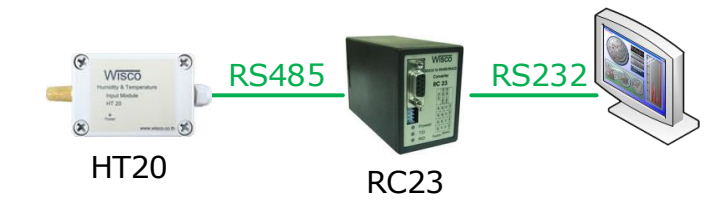

HT20 สำมำรถเชื่อมต่อกับโปรแกรม Lab View, Ifix, Genesis, etc. ผ่ำนทำง RS-485

**I. ตัวอย่างการต่อใช้งาน**

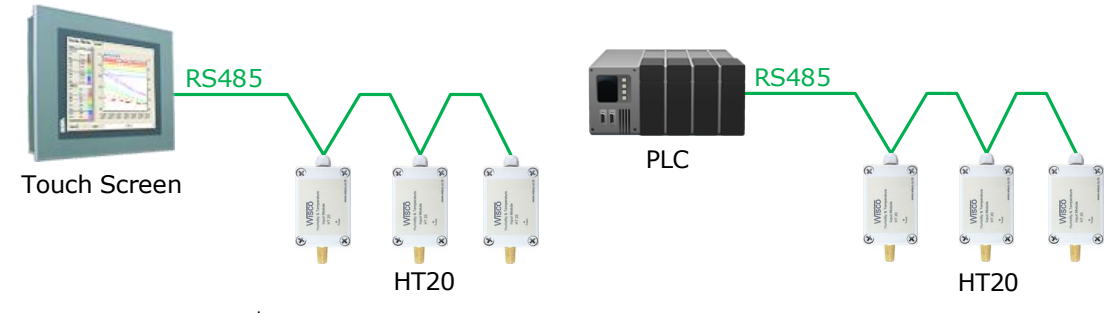

กำรเชื่อมต่อกับ Touch Screen หรือ PLC ผ่ำนทำง RS-485

WISCO HT20 Protocol Manual V2.1.0 Page 1 of 7

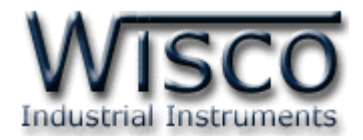

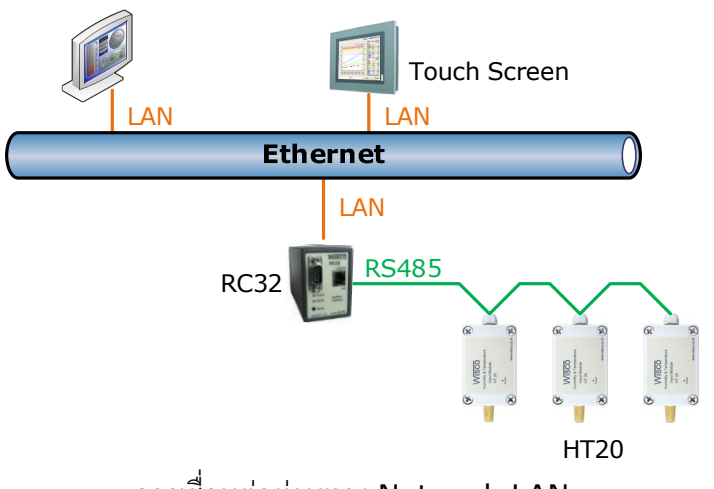

กำรเชื่อมต่อผ่ำนทำง Network LAN

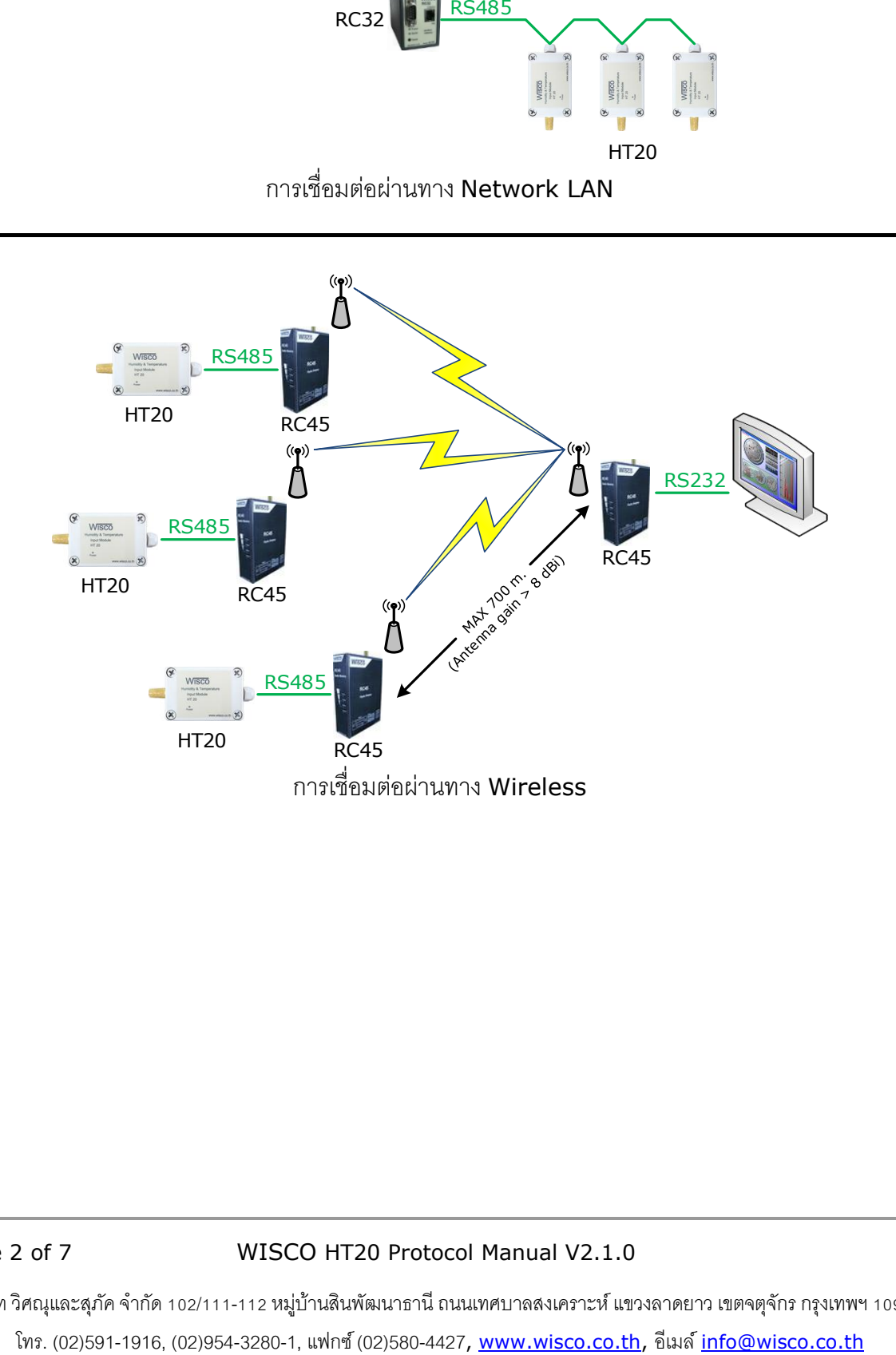

#### Page 2 of 7 WISCO HT20 Protocol Manual V2.1.0

บริษัท วิศณุและสุภัค จำกัด 102/111-112 หมู่บ้านสินพัฒนาธานี ถนนเทศบาลสงเคราะห์ แขวงลาดยาว เขตจตุจักร กรุงเทพฯ 10900

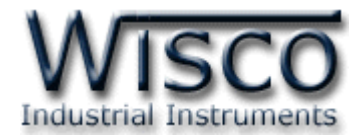

#### **II. วิธีการต่อใช้งาน Dimension** (Unit: mm.)

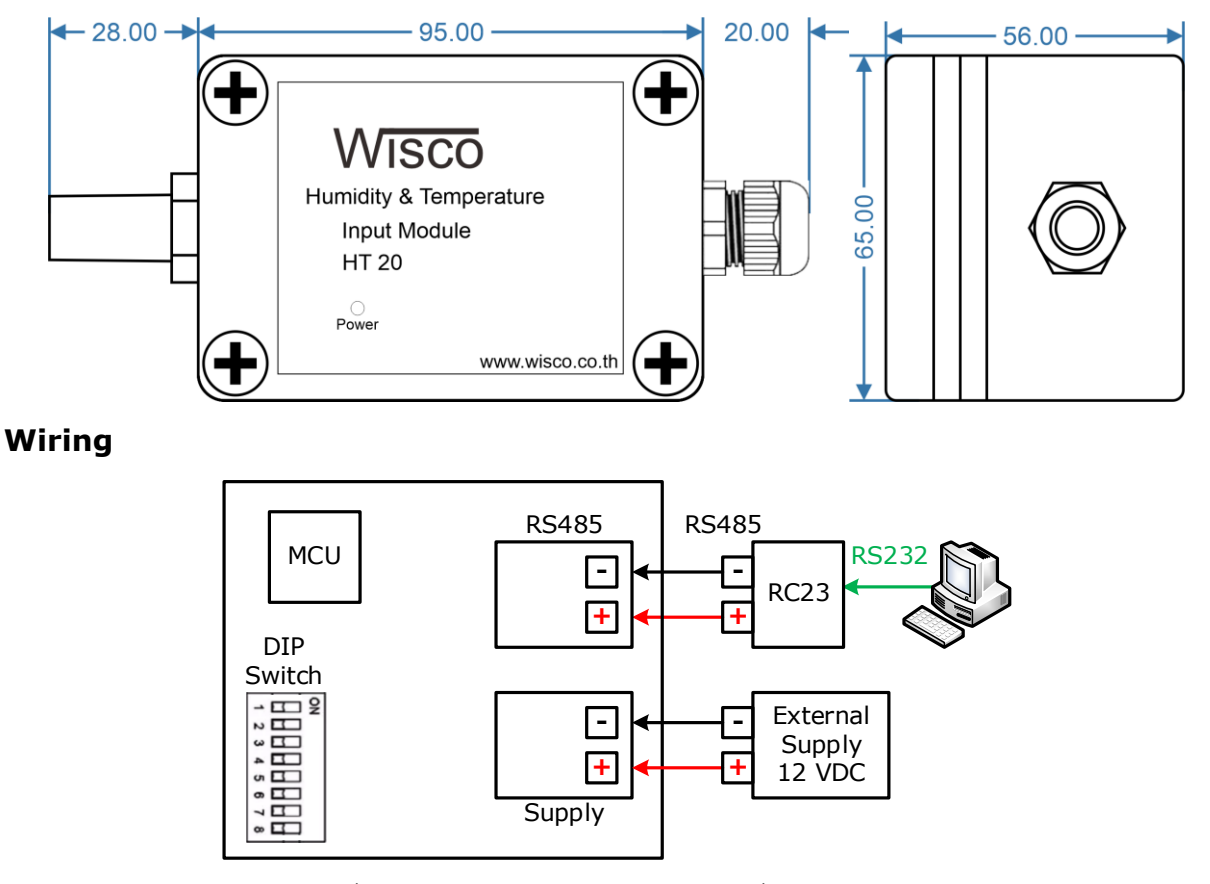

กำรเชื่อมต่อ Power Supply และกำรเชื่อมต่อ RS485

WISCO HT20 Protocol Manual V2.1.0 Page 3 of 7

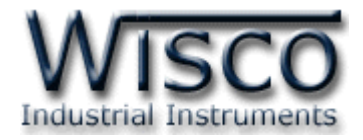

#### **III. วิธีการเชื่อมต่อกับเครื่องคอมพิวเตอร์**

กำรเชื่อมต่อ HT20 กับเครื่องคอมพิวเตอร์จะต้องมีอุปกรณ์ Convertor แปลงสัญญำณ RS232 ให้เป็นสัญญาณ RS485 เพื่อทำการ รับ/ส่ง ข้อมูล (HT20 จะทำการ รับ/ส่ง ข้อมูล โดยการ เชื่อมต่อผ่ำนทำง RS-485 เท่ำนั้น)

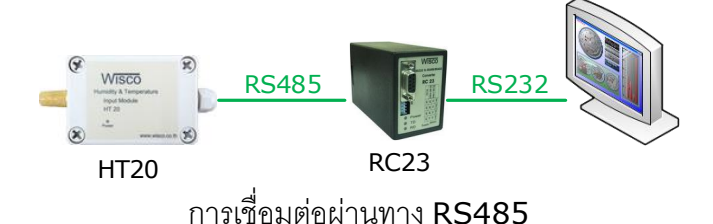

#### **IV. การตั้งค่า Dip Switch**

Dipswitch จะอยู่ภายในของโมดูล ใช้สำหรับเลือก Station (ตำแหน่งที่ 1-5), Baud rate (ตำแหน่งที่ 6-7) และ Modbus Protocol (ตำแหน่งที่ 8) ดังนี้

#### **ตารางการตั้งค่า Dip Switch**

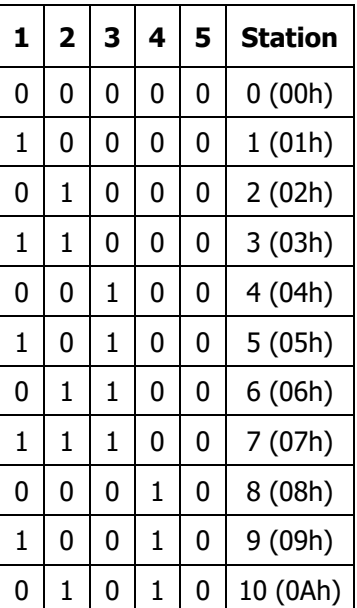

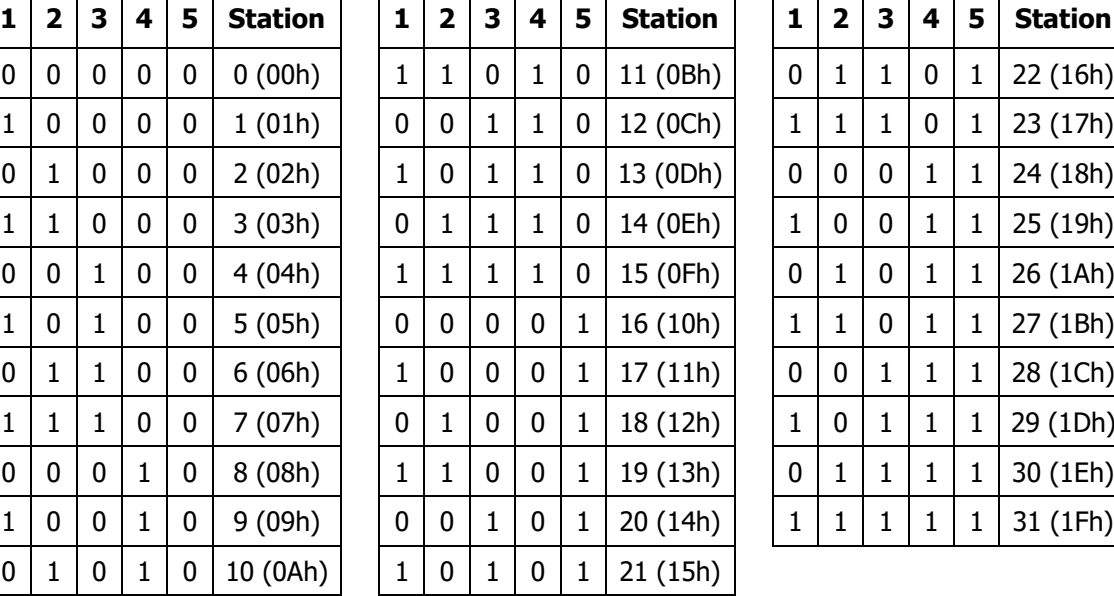

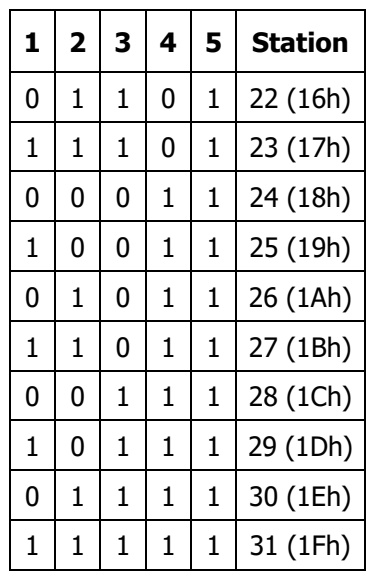

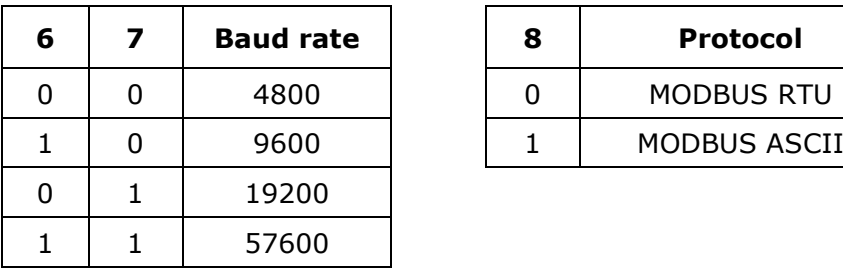

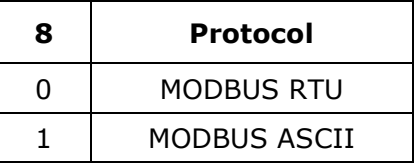

Page 4 of 7 WISCO HT20 Protocol Manual V2.1.0

บริษัท วิศณุและสุภัค จำกัด 102/111-112 หมู่บ้านสินพัฒนาธานี ถนนเทศบาลสงเคราะห์ แขวงลาดยาว เขตจตุจักร กรุงเทพฯ 10900 โทร. (02)591-1916, (02)954-3280-1, แฟกซ์ (02)580-4427, <u>www.wisco.co.th</u>, อีเมล์ <u>[info@wisco.co.th](mailto:info@wisco.co.th)</u>

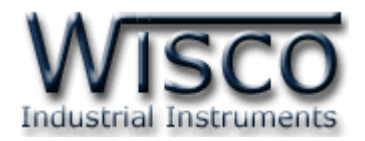

#### **V. การติดต่อกับโมดูลโดยใช้Wisco ASCII Protocol**

ี ข้อมูลที่ใช้ในการติดต่อกับโมดูล HT20 จะเป็นรหัส ASCII ทั้งหมดและในคำสั่งชุดหนึ่งจะประกอบ

ไปด้วย

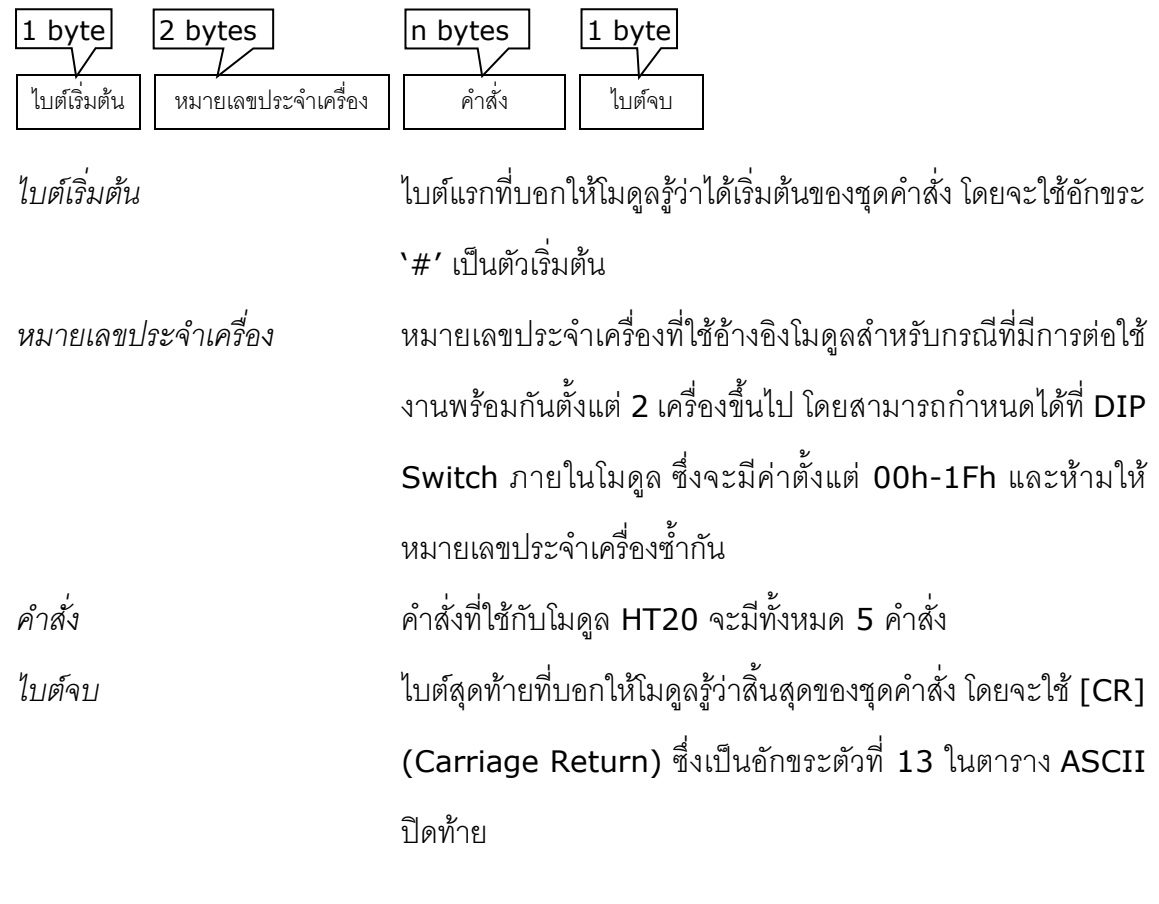

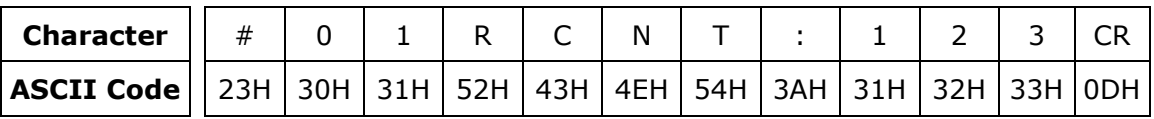

ตัวอย่างการใช้งานคำสั่งสำหรับ Wisco ASCII Protocol

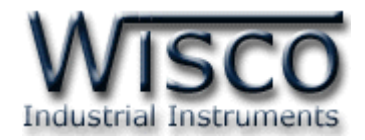

#### **VI. รายละเอียดและตัวอย่างของคา ส่ัง Wisco Protocol**

 $\begin{pmatrix} \boxed{\phantom{0}} \end{pmatrix} = 1$  byte,  $\begin{pmatrix} \cdots \end{pmatrix} = n$  bytes,  $\begin{pmatrix} \overline{\phantom{0}} \end{pmatrix} =$  Carriage Return )

#### ❖ **คา ส่ังทใช้อ่านค่า ี่ Temperature (Float)**

์ ขึ้นต้นด้วย **`RTMP'** และจบด้วย **`**[CR]' เช่น อ่านค่าจากเครื่องหมายเลข 01 จะได้คำสั่งดังนี้

#### '#01RTMP[CR]'

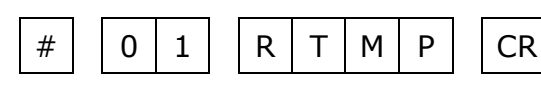

โดยโมดูลจะตอบกลับมำเป็น '#01TMP>' ตำมด้วยค่ำที่วัดได้เป็นเลขฐำน <sup>10</sup> และจบด้วย

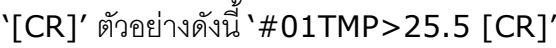

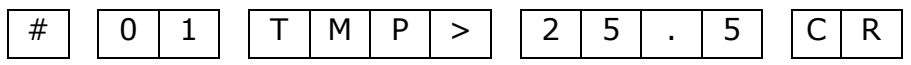

#### ❖ **คา ส่ังทใี่ ช้อ่านค่า Humidity (Float)**

์ ขึ้นต้นด้วย **`RHUM'** และจบด้วย **`**[CR]' เช่น อ่านค่าจากเครื่องหมายเลข 01 จะได้คำสั่งดังนี้

#### '#01RHUM [CR]'

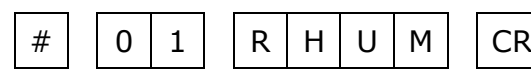

โดยโมดูลจะตอบกลับมำเป็น '#01HUM>' ตำมด้วยค่ำที่วัดได้เป็นเลขฐำน <sup>10</sup> และจบด้วย

'[CR]' ตัวอย่ำงดังนี้ '#01HUM>65.78 [CR]'

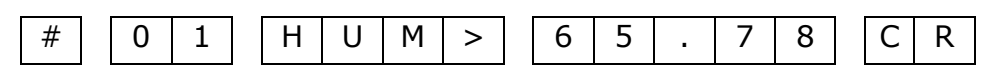

#### ❖ **คา ส่ังทใี่ ช้อ่านค่า Dew Point (Float)**

์ขึ้นต้นด้วย **`RDWP'** และจบด้วย **`**[CR]' เช่น อ่านค่าจากเครื่องหมายเลข 01 จะได้คำสั่งดังนี้

#### '#01RDWP [CR]'

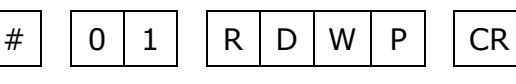

โดยโมดูลจะตอบกลับมำเป็น '#01DWP>' ตำมด้วยค่ำที่วัดได้เป็นเลขฐำน <sup>10</sup> และจบด้วย

### '[CR]' ตัวอย่ำงดังนี้ '#01DWP>17.4 [CR]'

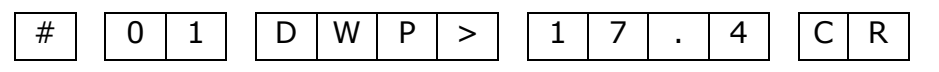

#### Page 6 of 7 WISCO HT20 Protocol Manual V2.1.0

บริษัท วิศณุและสุภัค จำกัด 102/111-112 หมู่บ้านสินพัฒนาธานี ถนนเทศบาลสงเคราะห์ แขวงลาดยาว เขตจตุจักร กรุงเทพฯ 10900 โทร. (02)591-1916, (02)954-3280-1, แฟกซ์ (02)580-4427, [www.wisco.co.th,](http://www.wisco.co.th/) อีเมล์[info@wisco.co.th](mailto:info@wisco.co.th)

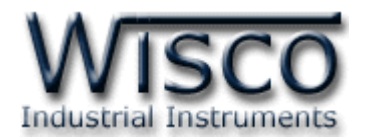

#### **VII. การเชื่อมต่อกับ HT20 โดยใช้ Protocol Modbus**

HT20 สำมำรถใช้ Protocol Modbus ASCII และ Protocol Modbus RTU ในกำรเชื่อมต่อ โดยมีตำแหน่งของ Register ดังนี้

#### **Support Function**

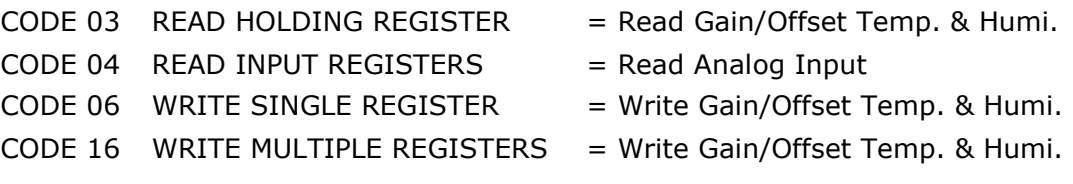

#### *Modbus Register* **Access**

RO = Read Only [Write no Effect]

RW = Read/Write

#### *Input Temperature and Humidity (Function 04)*

| <b>Address</b> | Word | Type         | <b>Access</b> | <b>Description</b> | <b>Unit</b>   |
|----------------|------|--------------|---------------|--------------------|---------------|
| 30001          |      | <b>FLOAT</b> | <b>RO</b>     | Temperature        | $^{\circ}$ C  |
| 30003          |      | <b>FLOAT</b> | <b>RO</b>     | Humidity           | $\frac{0}{0}$ |
| 30005          |      | <b>FLOAT</b> | <b>RO</b>     | Dew Point          | $^{\circ}$ C  |

*Gain/Offset Temperature and Humidity (Function 03)*

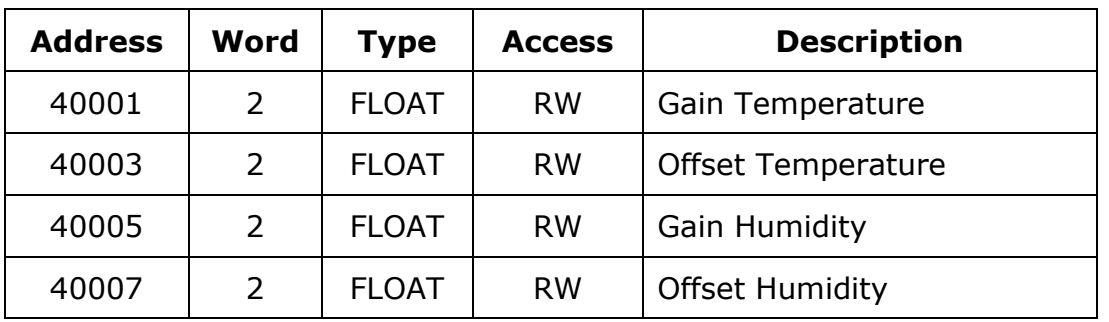

**\*\*\*** รำยละเอียดของ Modbus สำมำรถดูได้จำก *'Modbus Protocol Specification'* หรือที่ <http://www.modbus.org/specs.php>

#### **Data Format of HT20**

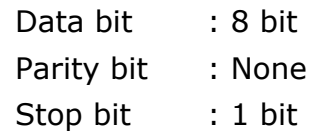

#### **Edit: 26/04/2022**

WISCO HT20 Protocol Manual V2.1.0 Page 7 of 7